# **Keyboard Reference**

The following Keyboard keys can be used in Ensign Windows.

## **Window Keys**

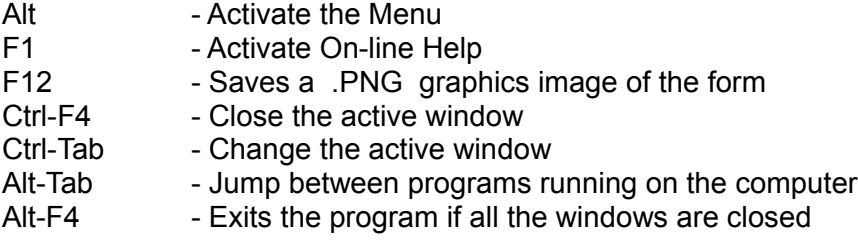

## **Chart Study Keys Chart Color Bar Keys**

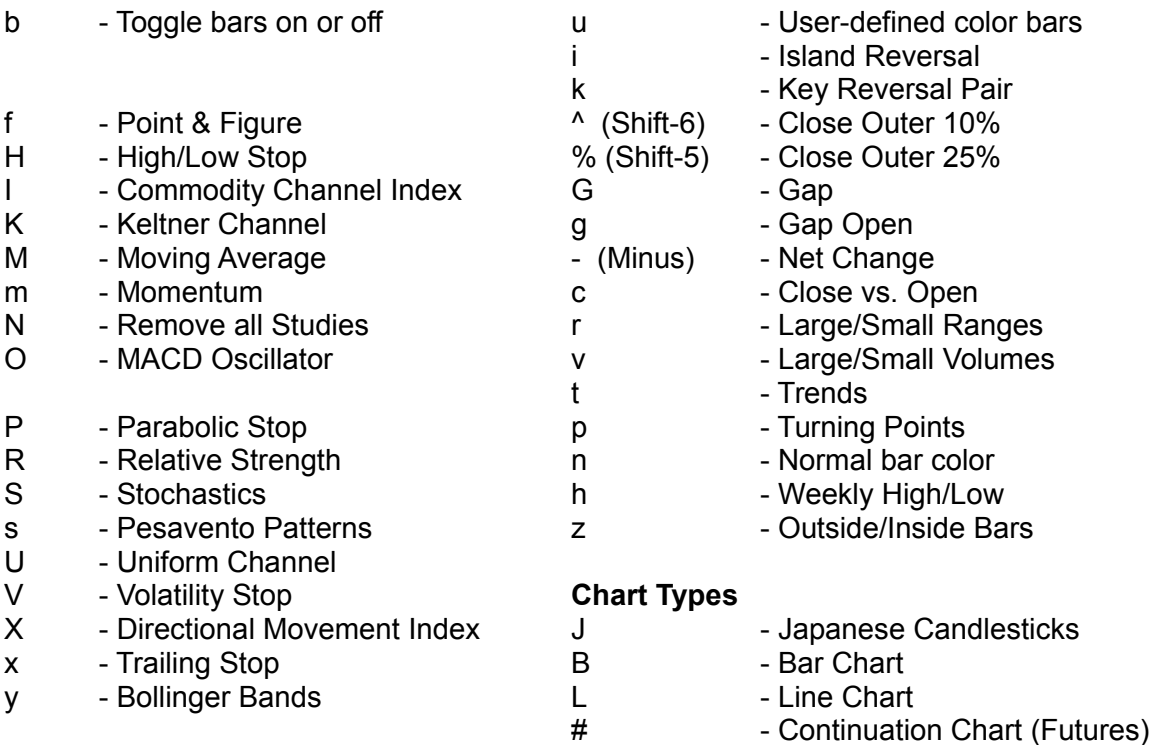

### **Chart Time Frames Workspaces**

- T Tick chart F2-<br>
D Daily chart CT
- 
- W Weekly chart
- w Monthly chart
- 1-9 Custom Time Frames
- / Custom Time Frame
- Custom Time Frame

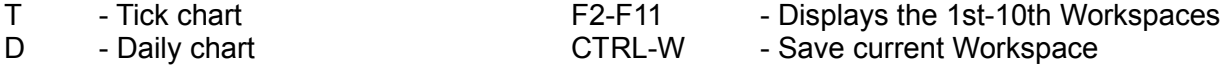

# **Chart Hot Keys**

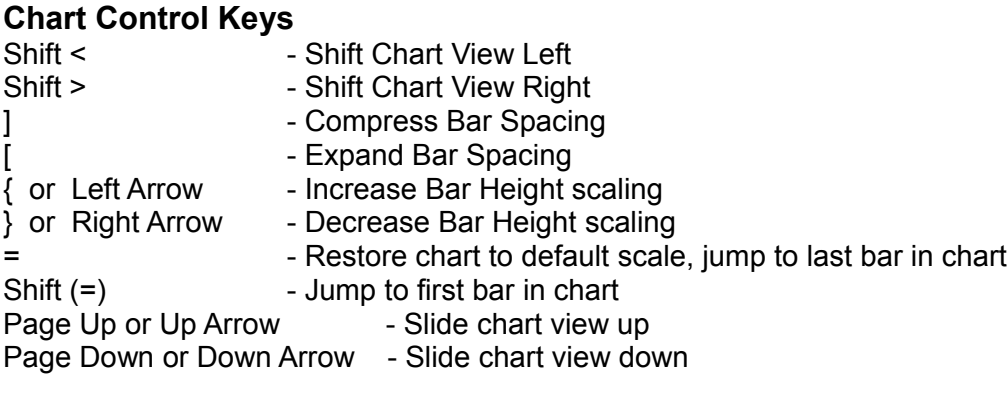

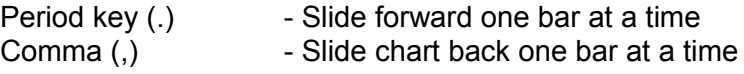

### **Chart Browse Keys**

Press the **Home** key to browse back one chart, press the **End** key to browse forward one chart (while a quote page is open).

### **CTRL Keys**

The following keyboard commands can be used while viewing a chart. The commands can be used to change the chart symbol in the active window, display a Time & Sales for the current chart, display Snap Quotes, display and change the chart properties, set alerts, edit chart data, and control chart templates.

Each hot key is a Control Key sequence. Hold down the **Ctrl** key and then press the companion key once. Example, to set an alert on a chart, move the mouse cursor to the desired alert price level and then press **Ctrl-A** (hold down the **Ctrl** key and then press the letter **A** once).

Ctrl-A - Set a price Alert at the cursor position Ctrl-B - Toggle the Bar Data panel on/off the chart Ctrl-C - Toggle the Big Cross cursor on/off the chart Ctrl-D - Delete the chart bar at the cursor location. Ctrl-E - E-mail the current window or chart image Ctrl-F - Toggle a Chart to Zoom Fullscreen and back to Normal size. Ctrl-H - Edit the High price to the cursor location on the bar that is being pointed to. Ctrl-I - Inserts a bar on a chart at the mouse cursor location. Ctrl-J - Saves a .PNG Graphics image of the current Chart or Properties window. Ctrl-K - Toggle the Chart colors to Printer Friendly Colors, then back to Original Colors. Ctrl-L - Edit the Low price to the cursor location on the bar that is being pointed to. Ctrl-O - Display the Chart Objects list for the current chart.<br>Ctrl-P - Display the Chart Properties window. - Display the Chart Properties window. Ctrl-Q - Display Snap Quote window for the current chart symbol. Ctrl-R - Remove both High and Low alert from a chart. Ctrl-S - Prompts for a symbol, and then changes the current chart window. Ctrl-T - Display Time & Sales window for the current chart symbol. Ctrl-V - Toggle the Volume bars on/off the chart Ctrl-X - Toggle the chart Bars on/off the chart Ctrl-Y - Toggle the Study Data panel on/off the chart

Ctrl-Z - Adjust the chart prices for Stock Splits or scale adjustments

Ctrl-1 through Ctrl-9 and Ctrl-0 can be used to apply one of the first 10 Templates on a chart.

- Ctrl-Alt-A Causes all open charts to Align to the same date and time as the active chart. For example, if you drag the chart bars back 1 month, and then press this keyboard sequence, then all open charts will jump back 1 month and align themselves to the active chart.
- Ctrl-Alt-R Causes all all studies on a chart to recalculate. This provides a manual way to quickly recalculate and redraw all studies that are on a chart.

## **Quote Page Hot Keys**

The following keyboard commands can be used while viewing a Quote Page. Each hot key is a Control Key sequence. Hold down the **Ctrl** key and then press the companion key once. Example, to add a new symbol to a Quote page press **Ctrl-S** (hold down the **Ctrl** key and then press the letter **S** once).

- Ctrl-B Hide the Button Bar Ctrl-F - Toggle page Format Ctrl-H - Hide the Tabs Ctrl-J - Save a graphical picture of the Quote page to a .PNG graphics file. Ctrl-K - Activate Ticker Tape<br>Ctrl-N - Display any News St - Display any News Stories for the selected symbol Ctrl-Q - Display Snap Quote window for the selected symbol Ctrl-R - Delete Row Ctrl-S - Add Symbol to Quote Page Ctrl-T - Display Time & Sales window for the selected symbol
- = The Equal key will open a chart for the selected symbol using the default double-click Time Frame.

Ctrl-1 through Ctrl-0, and Ctrl- - and Ctrl- = Top row of keyboard. Displays a chart for the selected symbol, using one of the first 12 time frames from the Time Frames button panel.

- Ctrl-D Display Daily chart for the selected symbol
- Ctrl-M Display Monthly chart for the selected symbol
- Home Advance the Tab focus forward (view the next Custom Quote page)
- End Advance the Tab focus backward (view the previous Custom Quote page)